Приложение № 1 к Приказу АНО «Агентство развития гражданских инициатив Ростовской области» от 15.03.2023 № 2

# **Инструкция**

по заполнению заявки на участие в конкурсе грантов Губернатора Ростовской области на развитие гражданского общества в 2023 году

Прием заявок на участие в конкурсе начинается **с 20 марта 2023 года с 9:00** по московскому времени завершается **24 апреля 2023 года в 23:59** по московскому времени

> г. Ростов-на-Дону 2023 год

# **Содержание**

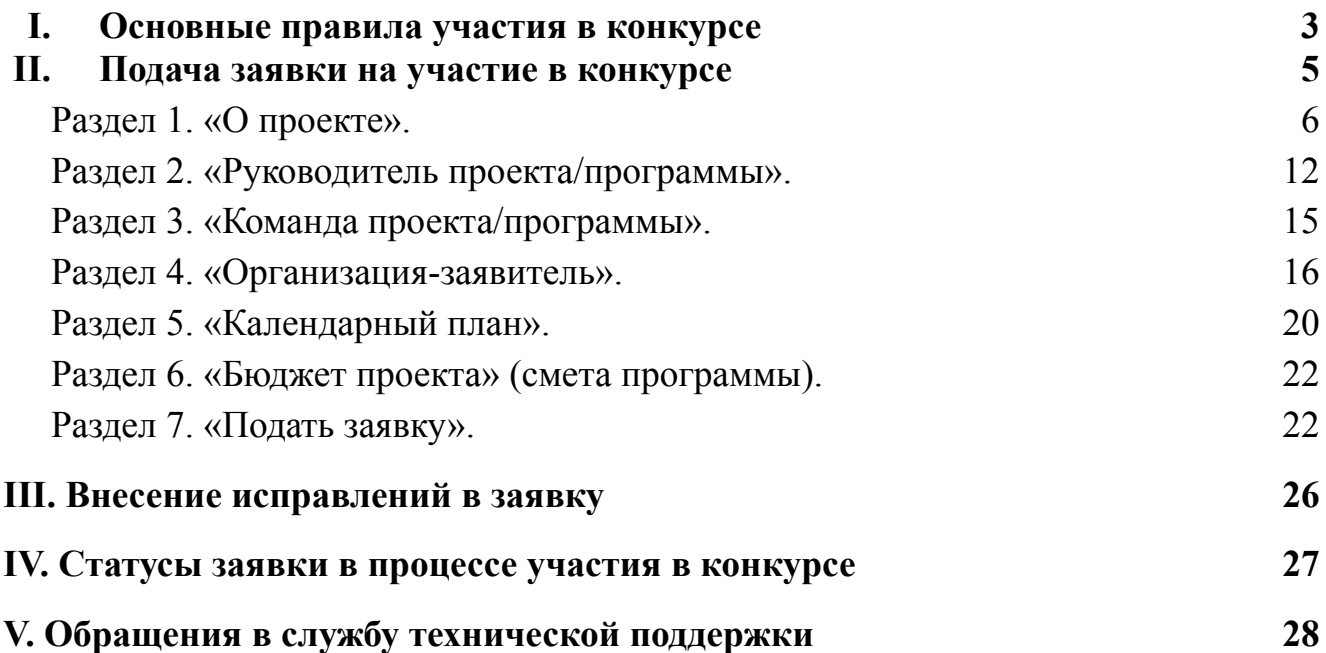

# **I. Основные правила участия в конкурсе**

<span id="page-2-0"></span>Конкурс проводится автономной некоммерческой организацией «Агентство развития гражданских инициатив Ростовской области» (далее - Организатор) на платформе, предоставленной Фондом президентских грантов Российской Федерации, ростов.гранты.рф, в связи с чем терминология, используемая в заявке может отличаться от терминов Порядка проведения конкурса на получение грантов Губернатора Ростовской области на развитие гражданского общества в 2023 году, утвержденным Приказом директора АНО «АРГИ РО» от 16.12.2022 № 10 (далее – Порядок).

Для оптимизации процесса заполнения заявки, настоящая инструкция содержит наименования разделов в точном соответствии с электронной формой заявки и, в скобках, пояснения, содержащие терминологию приказа, соответствующую данному разделу.

Дополнительные подробные рекомендации от Фонда президентских грантов вы найдете в *Центре [поддержки](https://xn--80ahaefyxhn.xn--80afcdbalict6afooklqi5o.xn--p1ai/Article/?id=67#a_105)*.

# **1. Перед заполнением заявки на участие в конкурсе рекомендуется внимательно изучить следующие материалы:**

Порядок проведения Конкурса грантов [Губернатора](https://xn--b1axaggg.xn--80af5akm8c.xn--p1ai/public/home/documents) Ростовской [области](https://xn--b1axaggg.xn--80af5akm8c.xn--p1ai/public/home/documents) 2023;

- Настоящую инструкцию;
- [Инструкцию](https://xn--b1axaggg.xn--80af5akm8c.xn--p1ai/public/home/documents) по подготовке сметы заявки на участие в Конкурсе.

# **2. Заявки на конкурс принимаются только в электронном виде.**

Заявки должны быть заполнены в личном кабинете на сайте конкурса по адресу: ростов.гранты.рф.

Если одна организация предоставит на конкурс две и более заявки, схожие по содержанию более чем на 50 процентов, такие заявки будут отклонены. При этом деятельность по программе/проекту может охватывать несколько тематик в разных приоритетных направлениях. В этом случае при подаче заявки необходимо выбрать направление, которому соответствуют наиболее значимые мероприятия программы/проекта или большая их часть.

# **3. Организатором не рассматриваются заявки:**

● представленные на бумажном носителе (по почте);

направленные по электронной почте Организатору или его сотрудникам;

не соответствующие видам деятельности организации, указанным в ее уставе.

# **4. Организация – участник конкурса должна быть зарегистрирована как юридическое лицо не позднее:**

23 октября 2022 г., если запрашиваемая сумма гранта более 500 тыс. рублей и не превышает 1500 тыс. рублей;

23 апреля 2022 г., если запрашиваемая сумма гранта более 1500 тыс. рублей.

#### **5. Организация НЕ может принимать участие в конкурсе, если:**

на 24 апреля 2023 г. ей предоставлены (либо подлежат предоставлению по итогам проведенных ранее конкурсов) две и более субсидии (гранта) Организатором и/или Правительством Ростовской области и срок реализации проектов, на поддержку которых получены указанные субсидии (гранта), не завершен.

#### **6. Срок начала реализации проекта.**

В части деятельности, на осуществление которой запрашивается грант, программы/проекта должен начинаться не ранее 1 августа 2023 г. Подготовительные мероприятия, требующие расходования средств гранта, также должны начинаться **НЕ ранее этой даты**.

При выборе даты старта программы/проекта необходимо учитывать, что денежные средства поступят на расчетный счет победителя не ранее чем 20 рабочих дней с даты заключения договора о предоставлении гранта.

#### **7. Срок подачи заявки.**

Рекомендуется завершить заполнение заявки и отправить ее на рассмотрение Организатору не позднее **20 апреля 2023 г.** Это даст возможность доработать заявку, если при ее регистрации будут выявлены нарушения требований Порядка. **24 апреля 2023 г. в 23:59 (по московскому времени) возможность формирования и редактирования заявок, а также доработки заявок и их повторной подачи закрывается.**

#### **II. Подача заявки на участие в конкурсе**

<span id="page-4-0"></span>*Информация, указанная в заявке, может быть размещена на официальных сайтах конкурса ([https://www.civil-society.donland.ru/,](https://www.civil-society.donland.ru/) ростов.гранты.рф, [https://vk.com/cida\\_rr](https://vk.com/cida_rr), https://ok.ru/group/70000001302697, <https://t.me/ANOargiRO>*) *и будет доступна для средств массовой информации и любых посетителей сайта. Это может повлечь за собой тиражирование информации о программе/проекте без соответствующего уведомления организации-заявителя.*

# **Общие рекомендации по заполнению разделов заявки.**

Эксперты конкурса при оценке заявки ориентируются на содержащуюся в ней информацию, поэтому в заявке должны быть представлены максимально полные сведения об организации и о программе/проекте. Следует емко и конкретно формулировать суть программы/проекта, желательно избегать общих фраз.

С момента регистрации заявки Организатором, сведения, заполненные в полях:

- «Название проекта, на реализацию которого запрашивается грант»;
- «Грантовое направление, которому преимущественно соответствует планируемая деятельность по проекту»;
- «Краткое описание проекта (деятельности в рамках проекта)»;
- «География проекта», «Описание проблемы целевой группы, обоснование социальной значимости проекта»;
- «Ожидаемые результаты проекта»;
- «Цель проекта»;
- «Задачи проекта»;
- «Бюджет»;
- «Запрашиваемая сумма»

будут доступны для ознакомления всем посетителям сайта ростов.гранты.рф. Следует особенно внимательно проверять заполнение этих полей, в том числе на предмет корректности отражения идеи программы/проекта, отсутствия грамматических, орфографических и пунктуационных ошибок. По указанным сведениям посетители сайта будут судить о содержании программы/проекта, о деятельности, на которую запрашивается грант.

Перед подачей заявки рекомендуется самостоятельно проверить, насколько введенная информация соответствует критериям экспертной оценки, указанным в Порядке. Из заявки должна быть четко ясна и понятна суть программы/проекта.

Все обязательные поля заявки (отмеченные красной звездочкой справа) должны быть заполнены в обязательном порядке, в некоторых случаях невозможно заполнить следующее поле, без заполнения обязательного предыдущего.

# **Раздел 1. «О проекте».**

<span id="page-5-0"></span>**1. Грантовое направление, которому преимущественно соответствует планируемая деятельность по проекту (приоритетное направление, согласно пункта 1.3. Порядка).**

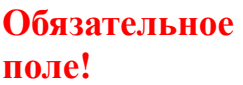

1. Грантовое направление, которому преимущественно соответствует планируемая деятельность по проекту:  $*$  (?) Выбрать грантовое направление

Для выбора, необходимо нажать на стрелочку справа, в выпадающем списке предоставляется 10 грантовых (приоритетных) направлений. Вам необходимо выбрать из списка **только одно** – то, которому более всего соответствует тема деятельности по проекту (основная часть мероприятий программы/проекта). Если в Вашем личном кабинете уже есть заявка на данный конкурс, то выбранное в ней направление не отображается в списке.

Выбрать срок реализации программы/проекта вы сможете в разделе «Календарный план».

#### **2. Название проекта, на реализацию которого запрашивается грант.**

2. Название проекта, на реализацию которого запрашивается грант  $^*$  (?)

# **Обязательное поле!**

Название проекта не должно быть длинным, его необходимо написать:

- без кавычек;
- с заглавной буквы;
- без точки в конце.

Внимательно проверьте, чтобы в названии проекта не было орфографических и пунктуационных ошибок!

Важно оценить название с позиции публичности (оцените, как СМИ, профессиональное или местное сообщество, благополучатели будут воспринимать такое название).

В название проекта не должно входить его описание.

#### **Название проекта нельзя будет изменить после подачи заявки**.

С момента регистрации заявки название проекта станет общедоступным.

**3. Краткое описание проекта (деятельности в рамках проекта/программы).**

 $\overline{3}$  Knatkoe onkrauke nnoekta (negtenbuortu B namkay nnoekta)<sup>\*</sup>

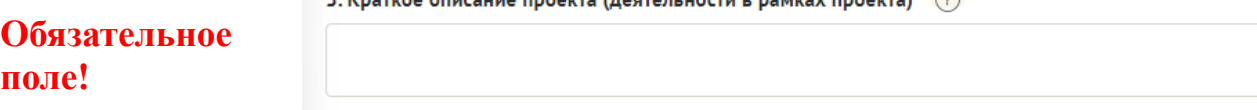

Краткая текстовая презентация программы должна содержать:

описание основной идеи программы и конкретных действий (плана) по его реализации (без обоснования актуальности и социальной значимости);

указание целевой аудитории;

наиболее значимые ожидаемые результаты.

Развернутое описание проекта можно загрузить в виде файла в формате PDF в поле 3.1.

*Текст краткого описания будет общедоступным (в том числе в виде публикаций в СМИ и в сети Интернет, и, в случае победы проекта в конкурсе, на сайте ростов.гранты.рф).*

**4. Полное описание проекта, презентация проекта/программы.** 3.1. Полное описание проекта, презентация проекта (?)

> Перенесите файл с устройства или нажмите на данное поле для добавления файла Размер файла: не больше 10 мегабайт Расширение файла: pdf

В это поле можно загрузить подробное описание программы/проекта и (или) презентацию программы. Эти документы не обязательны, но их предоставление позволит экспертам конкурса лучше понять программу, особенно если он претендует на уникальность и содержит новые решения или методики. С помощью презентации можно визуально представить основную идею программы, подчеркнуть наиболее значимые моменты.

Если при подготовке заявки ваша программа/проект уже находится на этапе реализации, то в данном поле вы можете разместить уже разработанные документы и материалы.

Для всех заявок с запрашиваемой суммой гранта свыше полутора миллионов рублей рекомендуется предоставление презентации.

Все документы могут быть загружены только в формате PDF. Текстовые файлы и файлы презентаций должны быть преобразованы в формат PDF. Специальных методических требований к таким документам нет.

#### **5. Видео о проекте/программе.**

 $22$  Buses o specure

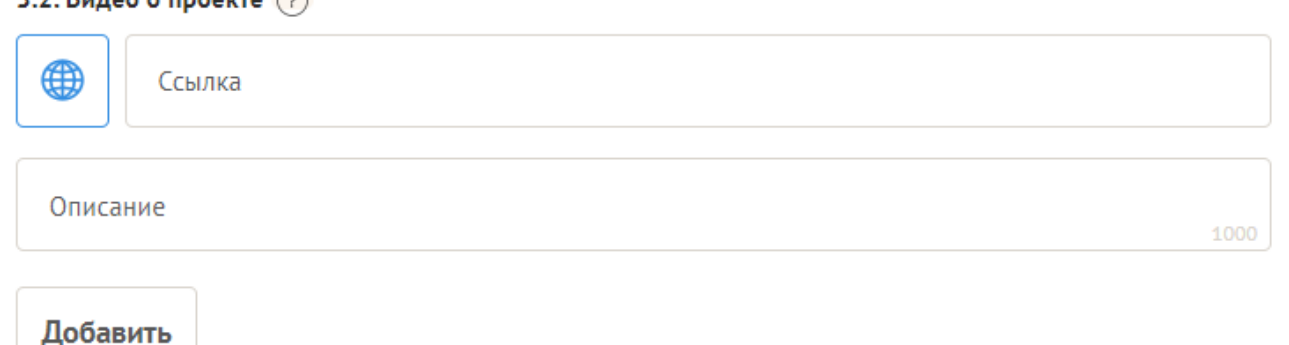

В качестве **дополнительной информации** можно привести ссылку на снятый заявителем и размещенный в открытом доступе видеоролик об актуальности программы. Это может быть видеообращение руководителя или всей команды программы, история о территории или о целевой группе, демонстрирующие наличие проблемы, видеовизитка, реклама, анонс, учебный

фильм, информационный сюжет и т. п.

**поле!**

Это не обязательное для заполнения поле, в которое можно вставить до 3 ссылок на готовые видеоролики о программе, если они имеются. При этом **рекомендуется** включить видеоролик в заявку с запрашиваемой суммой гранта свыше полутора миллионов рублей.

#### **6. География проекта/программы.**

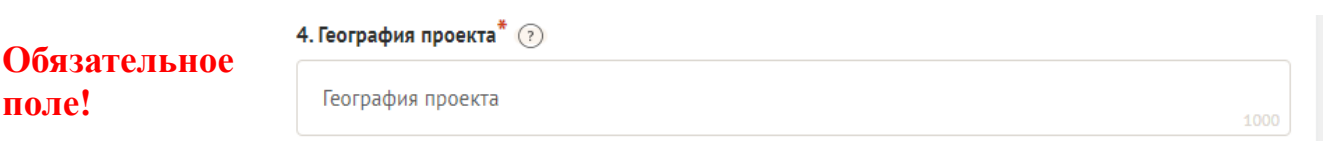

География должна быть реалистичной: следует перечислить только те населенные пункты и территории, где непосредственно будут проводиться мероприятия программы и (или) где находятся представители целевых групп, с которыми запланировано взаимодействие в рамках мероприятий программы.

Рекомендуется проверить, подтверждена ли в п. 8 раздела «О [проекте»](#page-8-0) актуальность проблемы целевой группы на каждой из указанных территорий.

Важно убедиться, что деятельность на территории, где непосредственно будут проводиться мероприятия, не противоречит уставу организации.

*Так, например, если организация зарегистрирована в форме регионального общественного объединения, она должна работать только на территории своего субъекта Российской Федерации.*

*Если организация ранее работала только в своем регионе, но планирует расширение деятельности на несколько соседних, такой проект может получиться успешным при условии уже налаженного взаимодействия. При этом стоит реально оценить возможности организации по сотрудничеству с другими территориями.*

# **7. Дата начала реализации проекта/программы и Дата окончания реализации проекта/программы.**

5. Дата начала реализации проекта (?)

6. Дата окончания реализации проекта (?)

Срок реализации проекта определяется в разделе «Календарный план»

*Срок реализации программы определяется календарным планом и отображается здесь автоматически. Скорректировать срок вы можете в разделе заявки «Календарный план». Для этого нужно изменить даты начала и окончания реализации программы/проекта в соответствующих строках.*

При проверке убедитесь, что даты в этом поле соответствуют следующим требованиям:

- срок реализации программы не может превышать 18 месяцев;
- дата начала программы не ранее **1 августа 2023 года;**
- дата окончания не позже **31 января 2025 года.**

# **8. Целевые группы проекта/программы.**

В этом поле нужно указать одну или несколько целевых групп – людей, на решение или смягчение проблемы которых направлена программа.

Необходимо указать только те категории людей, с которыми действительно будет проводиться работа в рамках программы. Например, типичная ошибка – указать слишком общую формулировку «Дети и подростки» (включающую как детей от 0 до 7 лет, так и подростков от 15 до 18 лет), при том, что программа направлена только на школьников выпускных классов.

Как правило, основная целевая группа в программе одна. Она должна быть обозначена максимально конкретно. Важно включить в формулировку все, что будет точнее ее описывать, например: возраст, социальное положение, интересы, территорию проживания.

#### <span id="page-8-0"></span>**9. Описание проблемы целевой группы, обоснование социальной значимости проекта/программы.**

В этом поле следует подробно описать проблему целевой группы, которую планируется решить в рамках программы. Если целевых групп несколько – необходимо описать проблемы каждой из них.

Рекомендуем придерживаться следующего плана:

каких людей касается проблема? Коротко описать целевую группу: ее состав и количество представителей на конкретной территории реализации программы;

в чем заключается проблема? Важно описать, что сейчас не устраивает конкретную целевую группу и каковы причины существования этой проблемы;

как подтверждается информация?

привести результаты собственных исследований целевой группы: наблюдения, опросы, интервью, а также результаты сторонних исследований со ссылками на источники;

указать конкретные цитаты из СМИ, выдержки из официальной статистики, сведения от органов власти, которые касаются выбранной целевой группы на выбранной территории, обязательно сопроводив информацию ссылками на источники.

# **10. Материалы, подтверждающие наличие проблемы.**

Это поле заполнять не обязательно. При необходимости в него можно загрузить документы, подтверждающие наличие проблемы, иллюстрирующие проведенные исследования, запросы от благополучателей на проведение проекта и т.д.

Вы можете прикрепить не более 5 файлов до 10 Мб каждый. Специальных требований к формату не предъявляется, на выбор можно подгрузить файлы с расширениями .pdf, .doc, .docx, .ppt, .pptx, .xlsx.

# **11. Количественные результаты.**

Обязательные количественные показатели, которые должны быть заявлены в каждом проекте:

1) Общее количество участников мероприятий в рамках проекта:

в том числе дети до 18 лет  $\therefore$ 

- 2) Количество мероприятий проекта;
- 3) Количество публикаций в СМИ и социальных сетях о деятельности в рамках Проекта;
- 4) Количество волонтеров привлеченных в проект.

Имеется возможность добавить свои показатели количественных результатов.

По каждой из целевых групп которые указаны в п. 7 раздела «О проекте», следует указать количество участников, которые ощутят положительные изменения по итогам реализации программы.

# **Показатели должны соответствовать следующим требованиям:**

адекватность (показатель характеризует реальную ситуацию в результате достижения цели или решения задачи);

достижимость (значения этого показателя реалистично получить за время реализации программы;

достоверность (способ сбора и обработки информации в дальнейшем нужно будет подтверждать документально);

измеримость (у показателя должны быть числовые значения);

объективность (не допускается использование показателей, которые могут улучшаться при ухудшении реального положения дел);

однозначность (смысл показателя не должен вызывать разночтений, поэтому следует избегать сложных формулировок).

Каждую формулировку ожидаемого количественного результата необходимо указывать в отдельной строке. Чтобы добавить новый показатель, нажмите кнопку «Добавить количественный показатель».

**При указании количества благополучателей не нужно повторяться и считать одних и тех же людей в разных пунктах!!!** Например, если группа людей и участвует в мастер-классах, и получает благотворительную помощь, эту информацию нужно отразить в одном общем показателе.

**Не нужно считать общее количество всех участников и благополучателей!!!**

Общее количество – это сумма всех указанных вами показателей.

# **12. Качественные результаты и способы их измерения.**

В этом поле следует, как можно более конкретно ответить на вопрос «Что и как изменится у представителей целевой группы после реализации мероприятий программы?». Необходимо описать, как именно изменится жизнь ваших благополучателей в результате реализации программы и решения их проблемы.

Если программой предусмотрено взаимодействие с несколькими целевыми группами, качественные результаты следует указать по каждой из них.

Важно продумать способы подтверждения достижения качественных результатов. Для этого нужно указать, как именно вы планируете измерить эти изменения. Например, получение образования можно подтвердить соответствующим документом, улучшение состояния здоровья – входным и итоговым тестированиями и т. д.

В мероприятиях программы с запрашиваемой суммой гранта свыше полутора миллионов рублей рекомендуется предусматривать оценку полученных результатов, в том числе социального эффекта.

# **13. Задачи проекта (программы).**

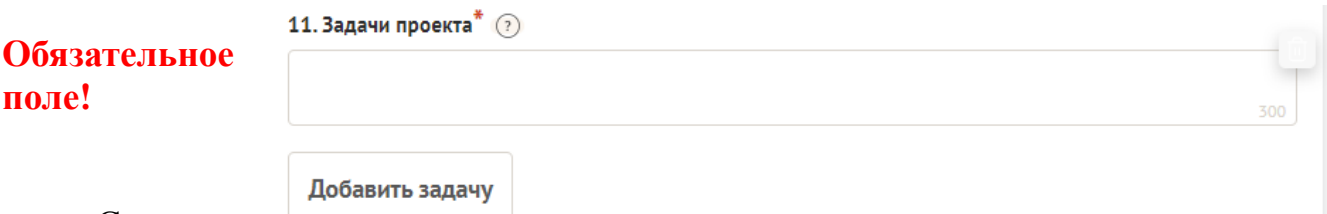

Следует

перечислить только те задачи, которые будут способствовать достижению цели программы. Важно обеспечить логическую связь между задачами и причинами проблем целевых групп (пп. 7, 8 раздела «О проекте»). Как правило, задачами программы являются шаги по устранению выявленных причин.

Каждую задачу необходимо указать в отдельном поле.

# **14. Партнеры проекта/программы.**

12. Партнеры проекта (?)

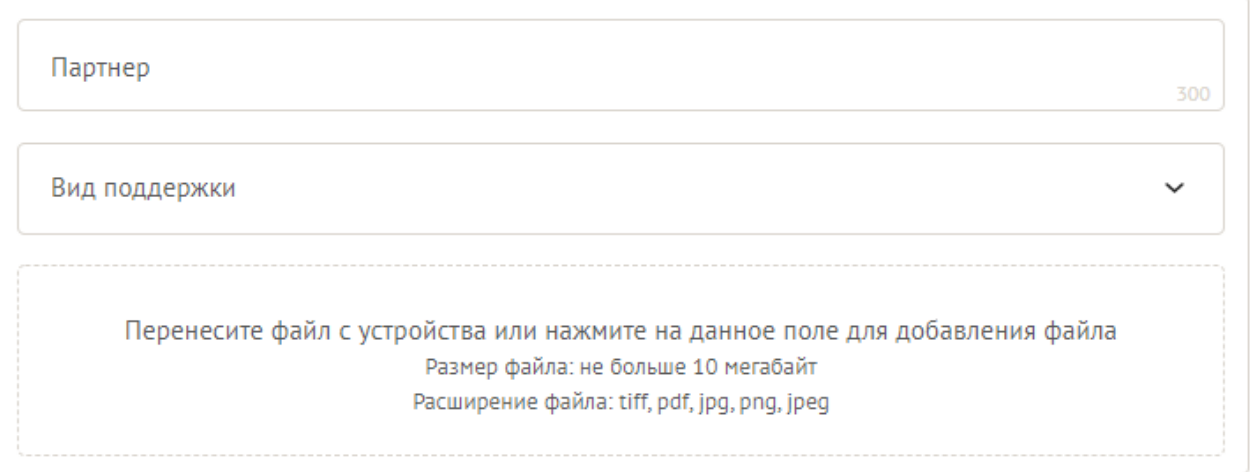

Добавить партнера

В данном поле можно указать названия организаций, имена и должности лиц, готовых оказать поддержку в реализации заявленной программы/проекта. Поддержку программы/проекта партнерами желательно подтвердить актуальными документами, содержащими информацию о роли и конкретных формах участия партнера в реализации программы/проекта (письмами, соглашениями и др.). Скан-копии подтверждающих документов нужно подгрузить сюда же.

Размер файла не должен быть больше 10 Мб. Формат файла только .pdf, .jpg, .jpeg, .tiff, png. Чтобы добавить каждого нового партнера, нажмите кнопку «Добавить партнера».

**15. Как будет организовано информационное сопровождение проекта/программы.**

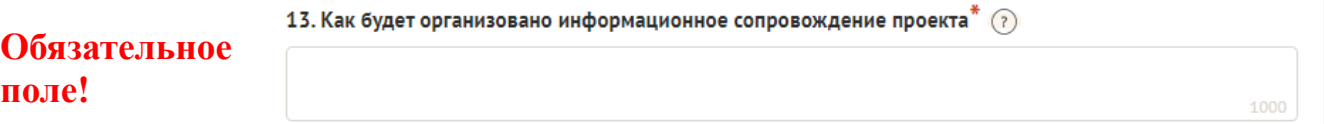

В данном поле необходимо отразить, каким образом будет организовано освещение мероприятий программы/проекта в СМИ и в сети Интернет, в том числе описать договоренности с представителями СМИ (если они имеются). Здесь же можно указать ссылки на ресурсы проекта в сети Интернет.

#### **16. Дальнейшее развитие проекта.**

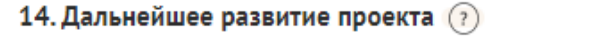

В этом поле нужно указать, будет ли продолжена деятельность организации в том же направлении после завершения финансирования программы. Есть ли для этого возможности и какие? Какой социальный эффект ожидается от продолжения выбранной деятельности?

Заполнение этого поля очень важно при запросе гранта на приобретение дорогостоящего оборудования, транспортных средств.

#### **17. Источники ресурсного обеспечения проекта в дальнейшем.**

15. Источники ресурсного обеспечения проекта в дальнейшем (?)

Здесь следует указать, за счет каких средств программа/проект будет осуществляться после завершения финансирования за счет гранта, если работа по нему будет продолжена.

# <span id="page-11-0"></span>**Раздел 2. «Руководитель проекта/программы».**

В этом разделе нужно указать информацию, которая поможет экспертам конкурса убедиться в том, что руководитель программы обладает достаточными знаниями, опытом и компетенциями для качественной реализации программы.

2500

500

#### **1. Должность руководителя проекта/программы в организации-заявителе.**

1. Должность руководителя проекта в организации-заявителе $^*$   $\textcircled{\scriptsize{7}}$ 

**Обязательное поле!**

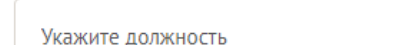

В этом поле необходимо назвать должность руководителя программы на момент подачи заявки в организации-заявителе. Если руководитель программы не является сотрудником организации, необходимо указать другую форму сотрудничества (сотрудничество по гражданско-правовому договору, волонтер и т.д.) или указать «не является сотрудником организации».

Если в команде программы, кроме руководителя, никого нет, нужно отметить галочкой данный пункт вверху справа.

Обращаем ваше внимание на то, что, если эксперты конкурса сочтут нереалистичной реализацию проекта одним лицом, заявка может получить неудовлетворительную оценку по критерию «соответствие опыта и компетенции проектной команды планируемой деятельности» и по ряду других критериев.

#### **Вы можете заполнить анкету руководителя одним из двух способов:**

**Способ 1.** Автоматическое заполнение с помощью привязки к заявке аккаунта руководителя программы на портале [«Созидатели».](http://www.sozidateli.ru/)

Организатор рекомендует выбрать именно этот вариант. Это позволит:

не заполнять сведения о руководителе каждый раз заново при подготовке новых заявок, а использовать однажды заполненные профили на портале «Созидатели»;

упростить экспертам конкурса оценку информации о составе команды программы и увеличить шансы на победу в конкурсе (поскольку члены команды подтвердят участие в проекте лично).

**Способ 2.** Заполнение вручную.

# **2. Статус подтверждения данных пользователя на портале «Созидатели»**

Поиск на портале «Созидатели» Пригласить по электронной почте

При выборе первого способа заполнения анкеты необходимо нажать кнопку «Поиск на портале «Созидатели». В открывшемся окне поиска начните вводить ФИО. Если пользователей с таким именем окажется несколько, можно использовать дополнительные фильтры «город» и «возраст».

Когда нужный аккаунт будет найден, нажмите кнопку «Пригласить».

*Если человек еще не зарегистрирован на портале «Созидатели», можно отправить ему приглашение по электронной почте. Для этого необходимо нажать соответствующую кнопку, в появившейся форме ввести нужный адрес*

Руководитель проекта / Заполнено на 29%

Команда состоит только из руководителя

€ Очистить сведения о руководителе

 $00<sup>7</sup>$ 

<sup>\* -</sup> поля, обязательные для заполнения

*электронной почты, фамилию, имя и отправить приглашение.*

Когда адресат получит уведомление, он должен будет заполнить свой профиль и принять или не принять ваше приглашение присоединиться к проекту.

Следите за сменой статусов приглашения:

**Ожидает подтверждения** - владельцу аккаунта на почту или через портал «Созидатели» отправлено приглашение присоединиться к программе.

● **Подтвержден** – пользователь принял ваше приглашение и заполнил все данные о себе на портале «Созидатели».

● **Подтвержден, но анкета изменена** – после принятия приглашения и отправки своих данных пользователь что-то поменял в анкете.

● **Пользователь отказался** – пользователь отказался участвовать в программе.

Для подачи заявки необходим **зеленый** или **оранжевый** статус приглашения. При оранжевом статусе рекомендовано перед подачей заявки ознакомиться с изменениями, нажав на соответствующую кнопку. Если обновленная информация не мешает участию в конкурсе, нажмите на кнопку «Принять».

С красными статусами подать заявку нельзя. Необходимо или дождаться положительного ответа приглашенного, или удалить его данные из заявки.

#### **3. Личные данные руководителя проекта.**

При выборе заполнения анкеты вручную необходимо начать ввод данных с фамилии, имени и отчества руководителя. Для добавления информации о руководителе программы нужно заполнить пункты анкеты. Для прикрепления фотографии необходимо кликнуть на соответствующее поле, выбрать необходимый файл на компьютере и нажать кнопку «Прикрепить». Обратите внимание, объем файла ограничен 10 Мб.

#### **4. Образовательные организации и специальности.**

Следует перечислить не более 5 образовательных организаций, обучение в которых прошел руководитель проекта (за исключением общеобразовательных), с указанием наименовании организаций, полученной специальности, периода обучения. При необходимости внесения следующей образовательной организации нажмите кнопку «Добавить».

# **5. Опыт работы**

Следует перечислить не более 10 мест работы руководителя с указанием наименования организаций, должности и периода работы. Для того чтобы перейти к внесению следующего места работы, нажмите кнопку «Добавить».

В случае если опыт работы отсутствует, необходимо поставить отметку в поле «нет опыта».

#### **6. Дополнительные сведения.**

В этом поле можно написать о достижениях, добавить ссылки на публикации и другие материалы, а также указать любую информацию, которая

поможет экспертам конкурса убедиться в наличии опыта, достаточного для того, чтобы успешно справиться с заявленной ролью в команде программы.

#### **7. Рекомендательные письма, отзывы, характеристики.**

Сюда можно загрузить до 5 файлов, отражающих компетенции руководителя программы по направлениям его реализации. Например, дипломы, грамоты, сертификаты, подтверждающие участие в мероприятиях, и т. д.

Формат материалов ограничивается следующими расширениями: .pdf, .jpg, .jpeg, .png, .tiff.

#### **8. Ссылки на профили в социальных сетях.**

В это поле можно вставить до 5 ссылок на аккаунты руководителя в разных социальных сетях или личные сайты. Каждая новая ссылка указывается в отдельном поле. Эта информация не обязательна, но она будет полезной для экспертов конкурса.

# <span id="page-14-0"></span>**Раздел 3. «Команда проекта/программы».**

В этом разделе следует обосновать способность команды программы справиться с решением задач, указанных в заявке. Наиболее важно объяснить: кто именно и какие задачи будет выполнять, какой у каждого члена команды имеется практический опыт.

Как правило, указывается 5 – 7 ключевых членов команды. Всего возможно добавить до 15 человек. Для каждого члена команды необходимо указать фамилию, имя, отчество, должность или роль в заявленном проекте, полученное образование с уточнением наименования образовательной организации и специальности, опыт работы.

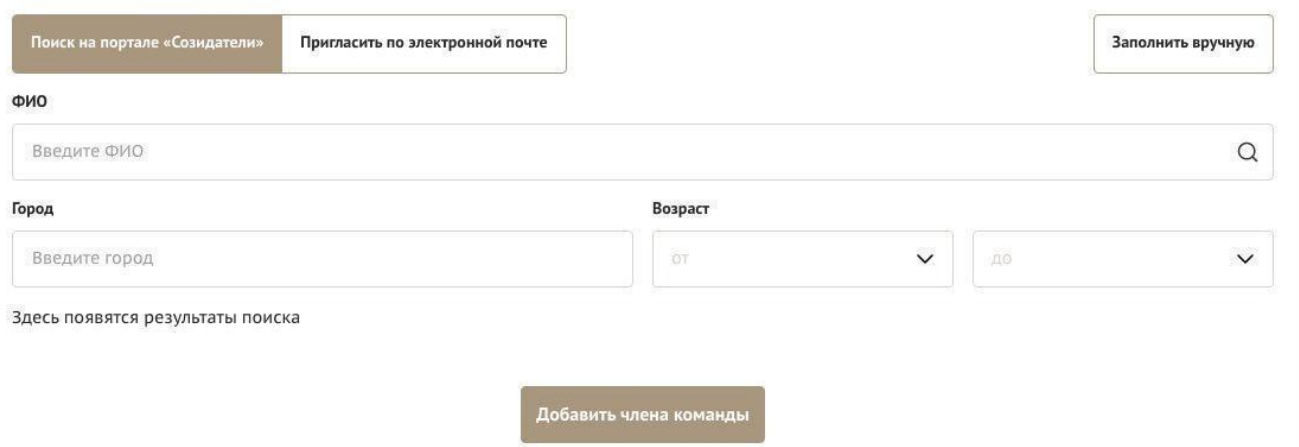

**Так же как и в разделе «Руководитель проекта», заполнить профили членов команды можно одним из двух способов:**

**Способ 1. А**втоматическое заполнение с помощью привязки к заявке аккаунта члена команды проекта на портале [«Созидатели».](http://www.sozidateli.ru/)

Организаторрекомендует загружать профили членов команды проекта с портала «Созидатели».

**Способ 2.** Заполнение вручную.

#### **Чтобы приступить к внесению информации о каждом следующем члене команды проекта, нажмите кнопку «Добавить члена команды», располагающуюся внизу страницы.**

Для удобства навигации по списку команды программы можно просматривать анкеты в свернутом виде. Для этого нужно нажать на кнопку «Скрыть информацию» в конце каждой анкеты. Для редактирования нажать «Посмотреть информацию». В правом верхнем углу анкеты расположена кнопка ее удаления.

# <span id="page-15-0"></span>**Раздел 4. «Организация-заявитель».**

#### **Обязательное поле!**

# **1. ОГРН.**

Введите ОГРН организации.

Если ОГРН указан верно, откроется специальное окно с основными данными об организации. Их необходимо проверить и нажать кнопку «Добавить организацию».

В случае ошибки в систему будут автоматически загружены данные другой организации. Исправить это можно, удалив введенные данные с помощью кнопки «Очистить сведения» вверху справа.

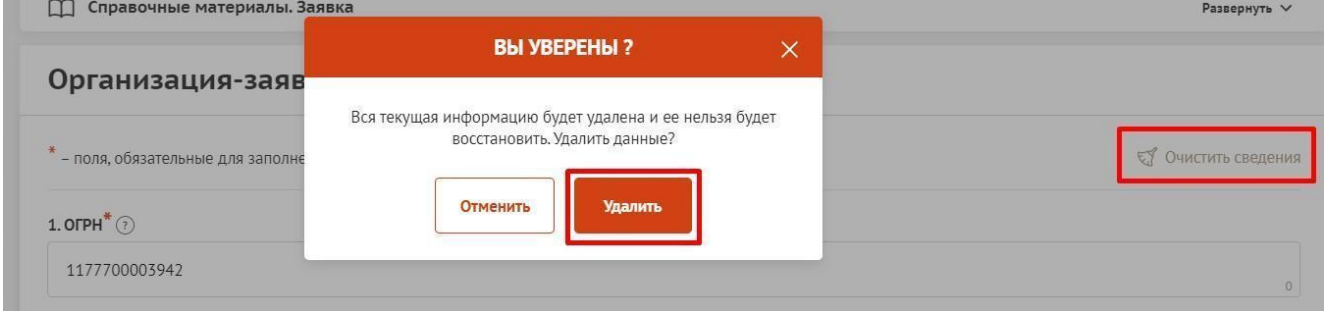

После нажатия кнопки «Добавить организацию» из ЕГРЮЛ автоматически подгрузится следующая информация:

1.1 Выписка из ЕГРЮЛ;

- 1.2 ИНН;
- 1.3 КПП;
- 1.4 Дата регистрации организации;
- 1.5 Полное наименование организации;
- 1.6 Сокращенное наименование организации;
- 1.7 Адрес (местонахождение) организации;

1.8 Руководитель организации: ФИО и должность».

Если сведения ЕГРЮЛ окажутся неактуальными на момент подачи заявки, их можно отредактировать. По требованиям законодательства организация обязана обеспечить актуальность сведений о ней, внесенных в ЕГРЮЛ.

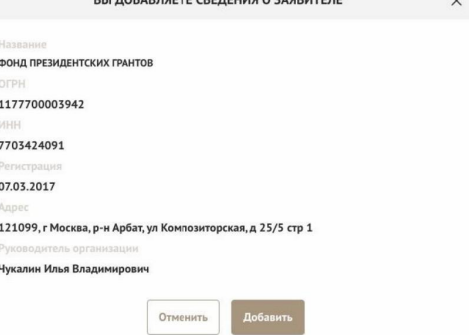

 $\overline{a}$ 

При этом изменение заполненных данных на ложные влечет отклонение заявки.

#### **2. Фактическое местонахождение организации.**

Следует ввести фактический адрес, по которому располагается офис организации.

# **3. Адрес для направления организации юридически значимых сообщений.**

Следует ввести адрес для оперативного получения почтовых сообщений. Это может быть адрес фактического нахождения организации, адрес руководителя организации или руководителя проекта, по которому они пребывают постоянно при удаленной работе и т. д.

#### **4. Дата рождения руководителя.**

Необходимо указать дату рождения руководителя организации.

# **5. Информация о наличии лиц, имеющих право подписи без доверенности.**

Если у организации есть лица, имеющие право подписи без доверенности, нужно отметить этот пункт. В автоматически открывшееся поле необходимо внести сведения обо всех таких лицах.

# **6. Добавить файл устава.**

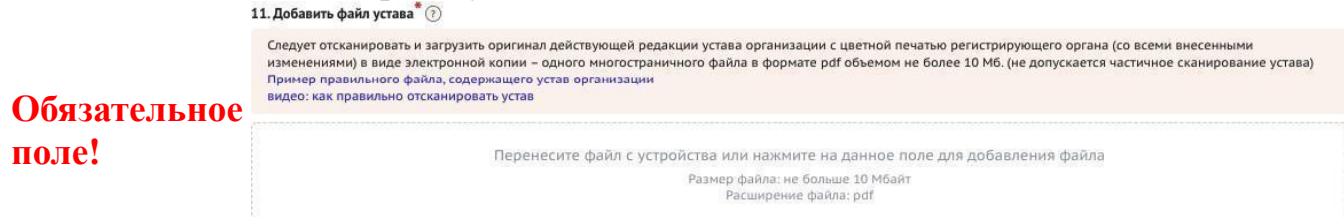

**В систему должна быть загружена хорошо читаемая цветная скан-копия действующей редакции устава организации (со всеми внесенными изменениями):**

необходимо отсканировать все страницы прошитого устава организации, которые содержат текст (и иные символы, знаки, печати), включая оборот последней страницы с отметкой уполномоченного органа;

создать из отсканированных файлов один файл формата PDF и убедиться, что его размер не превышает 20 Мб;

нажать в соответствующее поле для загрузки или перенести в него файл с устройства. Убедитесь, что файл загружен, свободно скачивается и в скачанном виде читается, все страницы на месте и отображаются в правильном порядке.

Для помощи в сканировании устава (и приложений к нему) и преобразовании его в PDF-файл подготовлена видеоинструкция, которую вы можете посмотреть, перейдя по [ссылке](https://www.youtube.com/watch?v=FWPfLs9nVnE&feature=youtu.be).

# **7. Основные виды деятельности организации.**

Следует выбрать не более 10 видов деятельности, осуществляемых организацией в соответствии с ее уставом. Вы можете выбрать варианты из списка, нажав стрелку в конце строки.

Также можно ввести свои варианты. Для этого необходимо вписать текст в строку и нажать на клавиатуре кнопку «Enter» («Ввод»), чтобы сохранить введенную формулировку.

# **8. Дополнительные документы об организации.**

Если у вас есть какие-то изменения в регистрационных данных, но они еще не отражены в ЕГРЮЛ, вам нужно прикрепить новые документы в это поле заявки.

# **9. Целевые группы, опыт работы с которыми имеет организация.**

В данном поле необходимо указать целевые группы путем выбора из списка и (или) ввода своего варианта. В случае выбора своего варианта необходимо нажать на клавиатуре кнопку «Enter» («Ввод»), чтобы сохранить введенную формулировку.

# **10. География организации.**

В данном поле следует указать территорию, на которой реально осуществлялась деятельность организации (вся страна, один или несколько федеральных округов, регионов или муниципалитетов).

# **11. Адрес электронной почты для направления организации юридически значимых сообщений.**

В данном поле раздела необходимо указать адрес электронной почты для взаимодействия организации-заявителя с Организатором по вопросам рассмотрения и реализации программы.

# **12. Адрес электронной почты для внешних коммуникаций.**

Информация, указанная в данном поле раздела, размещается на информационных ресурсах Организатора и Фонда президентских грантов и является общедоступной, в том числе для СМИ и общественности.

# **13. Веб-сайт**

Здесь необходимо указать официальный адрес сайта организации. Если у организации нет своего сайта, в данном поле необходимо написать «нет» или «отсутствует». Недопустимо указывать сайты других организаций, в том числе партнерских. Только сайт организации-заявителя.

# **14. Группы в социальных сетях.**

Необходимо указать ссылки на аккаунты организации в социальных сетях,

воспользовавшись кнопкой «Добавить».

Пожалуйста, обязательно проверьте корректность введенных ссылок. Информация в группах (на страницах) в социальных сетях часто используется экспертами конкурса для ознакомления с деятельностью организации.

# **15. Информация о наличии коллегиального органа управления.**

Следует поставить отметку, если у организации-заявителя есть коллегиальный орган управления (совет, президиум, правление и т. п.), и указать в поле «18.1» ФИО и должность его руководителя. Общее собрание членов организации таким органом не является.

# **16. Главный бухгалтер.**

Следует выбрать из списка, кому передано ведение бухгалтерского учета организации. В случае если ведение бухгалтерского учета не осуществляется руководителем организации, необходимо указать Ф. И. О. физического лица (либо индивидуального предпринимателя) или наименование организации, которая ведет бухгалтерский учет.

# **17. Контактный номер телефона.**

Укажите актуальный номер бухгалтера или организации, ведущей бухгалтерский учет.

# **18. Учредители организации-заявителя.**

Необходимо указать, есть ли в составе учредителей организации юридические лица и (или) иностранные граждане. Отметку об этом нужно поставить в соответствующее поле, а затем ввести полное наименование организации-учредителя и (или) ФИО иностранного гражданина.

Напоминаем, что участниками конкурса не могут быть организации, в состав учредителей которых входят государственные органы и (или) органы местного самоуправления.

# **19. Обособленные структурные подразделения организации-заявителя.**

В случае если организация имеет обособленные структурные подразделения, необходимо поставить отметку в соответствующем поле и указать наименование и адрес подразделений. При необходимости заполнения информации о следующем структурном подразделении нажмите кнопку «Добавить».

# **20. Участие (членство) в других некоммерческих организациях.**

По желанию заявителя можно указать участие (членство) организации-заявителя в других некоммерческих организациях. Для этого необходимо поставить отметку в соответствующем поле и указать наименование и адрес организации.

#### **21. Участие в коммерческих организациях.**

По желанию заявителя можно поставить отметку об участии организации-заявителя в коммерческих организациях. При этом нужно будет указать их название и адрес.

#### **22. Доходы организации (в рублях) за предыдущий год.**

Укажите все денежные и имущественные поступления (при наличии стоимостной оценки имущества), а также источники финансирования организации за предыдущий год. Все поля данного пункта заполняются цифрами без запятых и иных знаков. Суммы указываются в рублях, без копеек. Если по каким-либо из приведенных подразделов доходов не было, следует указать цифру 0 (ноль).

#### **23. Количество благополучателей за предыдущий год (с января по декабрь): физические лица, юридические лица.**

Следует указать, сколько физических и (или) юридических лиц получили поддержку со стороны организации-заявителя, стали участниками проведенных мероприятий, получили материальную помощь и т. п. за предыдущий год. Поле заполняется цифрами без запятых и иных знаков.

# **24. Основные реализованные проекты и программы за последние 5 лет.**

Здесь необходимо перечислить не более 15 социально значимых проектов или программ, которые ранее были реализованы организацией. Следует указать название программы, даты начала и окончания ее реализации, краткое описание, объем и источник финансирования, описать достигнутые результаты, привести ссылки на официальный сайт программы или официальные страницы в соцсетях.

В случае большого опыта рекомендовано указывать программы (проекты), максимально близкие по теме и (или) бюджету программы, подаваемой на конкурс.

В случае если организация не имеет опыта реализации социально значимых проектов, следует поставить отметку в графе «отсутствуют».

#### **25. Имеющиеся в распоряжении организации материально-технические ресурсы.**

В данном поле можно указать имеющиеся в распоряжении заявителя помещения, транспортные средства, оборудование, интеллектуальные права, иные ресурсы.

# **26. Публикации в СМИ.**

В данном поле через запятую можно указать ссылки на электронные публикации о деятельности организации либо данные о публикациях в печатных СМИ.

# **Раздел 5. «Календарный план».**

<span id="page-20-0"></span>В этом разделе необходимо указать даты начала и окончания программы, а также перечислить все мероприятия в рамках программы, которые запланированы для выполнения каждой из поставленных задач и достижения цели программ.

Дата начала для всех программ – не ранее 1 августа 2023 г.

Срок реализации программ, представляемых на конкурс, не может превышать 18 месяцев. Дата окончания такой программы – не позже 1 февраля 2025 г. Мероприятия в календарном плане, соответственно, должны начинаться не ранее 1 августа 2023 г. и завершаться 31 января 2025 г.

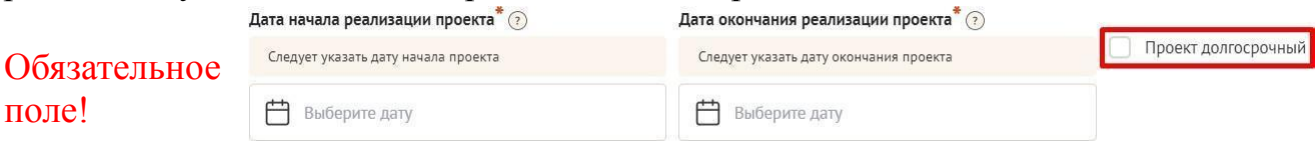

#### **Долгосрочных проектов данным конкурсом не предусмотрено!**

Заполнить эти поля можно двумя способами:

ручной ввод. Для этого нужно нажать на строку «Выберите дату» и ввести соответствующие цифры в формате ДД.ММ.ГГГГ;

выбор даты в календаре. Для вывода календаря необходимо нажать на его значок.

Календарный план А Заполнено 0 мероприятий

В каждом мероприятии должны быть:

Содержание и место проведения — подробная информация о том, что именно будет происходить, для какой целевой группы это предназначено, а также сведения о том, где конкретно будет проведено мероприятие. Если в проекте несколько целевых групп, то мероприятия должны быть предусмотрены для каждой из них.

Время проведения — в какой конкретно временной период будет проходить мероприятие. Не рекомендуется указывать в качестве времени проведения мероприятия «в течение всего проекта».

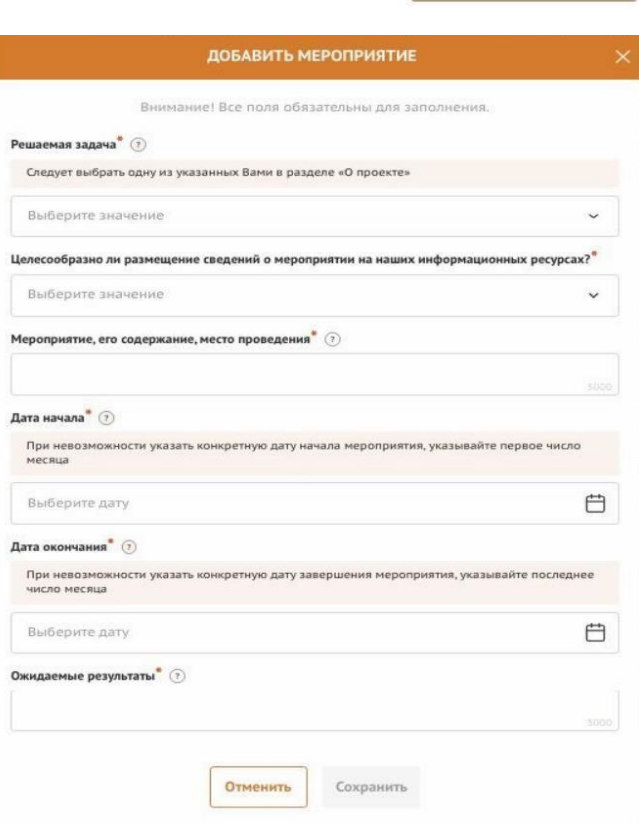

Добавить мероприятие

Ожидаемый результат — это ответы на вопросы «Что будет сделано? Сколько?»,

«Что изменится? Как?», «Запланировано ли участие представителей целевых групп и в каком количестве?».

Например: «Проведено не менее трех семинаров для педагогов-психологов, в которых приняло участие не менее 50 человек.

Участники повысили свои компетенции по работе с трудными подростками». Описываемые результаты должны соотноситься с пунктом 13 настоящей Инструкции раздела «О проекте».

Для начала заполнения календарного плана нажмите кнопку «Добавить мероприятие» вверху справа. Далее из списка выберите одну из обозначенных вами задач, на решение которой направлено проведение мероприятия.

Обратите внимание, что для завершения подготовки заявки необходимо указать даты всех заявленных вами мероприятий в календарном плане. В случае если дата начала мероприятия окончательно еще не определена, необходимо указать последнее число месяца.

После заполнения всех строк в окне «Добавить мероприятие» нажмите кнопку «Сохранить».

Для изменения или удаления мероприятий календарного плана воспользуйтесь кнопками «редактировать» и «удалить», расположенными в строке мероприятия, которую вы хотите изменить.

Для заявок с запрашиваемой суммой гранта свыше полутора миллионов рублей рекомендуется в мероприятиях программы предусматривать оценку полученных результатов, в том числе социального эффекта.

# <span id="page-21-0"></span>**Раздел 6. «Бюджет проекта» (смета программы).**

*Данный раздел рекомендуется заполнять после внимательного изучения Инструкции по подготовке сметы программы, размещенных на сайте ростов.гранты.рф, следуя этим рекомендациям. Игнорирование указанной Инструкции, подготовленной с учетом анализа опыта проведения конкурсов прошлых лет, может повлечь получение низкой оценки, поскольку со сметой связано несколько значимых критериев оценки.*

# <span id="page-21-1"></span>**Раздел 7. «Подать заявку».**

Убедитесь, что содержание программы соответствует выбранному приоритетному направлению, все обязательные поля заполнены, документы загружены.

Обратите внимание на блок «Результаты предварительной проверки» – в нем отражается информация о незаполненных обязательных полях заявки или грубых ошибках.

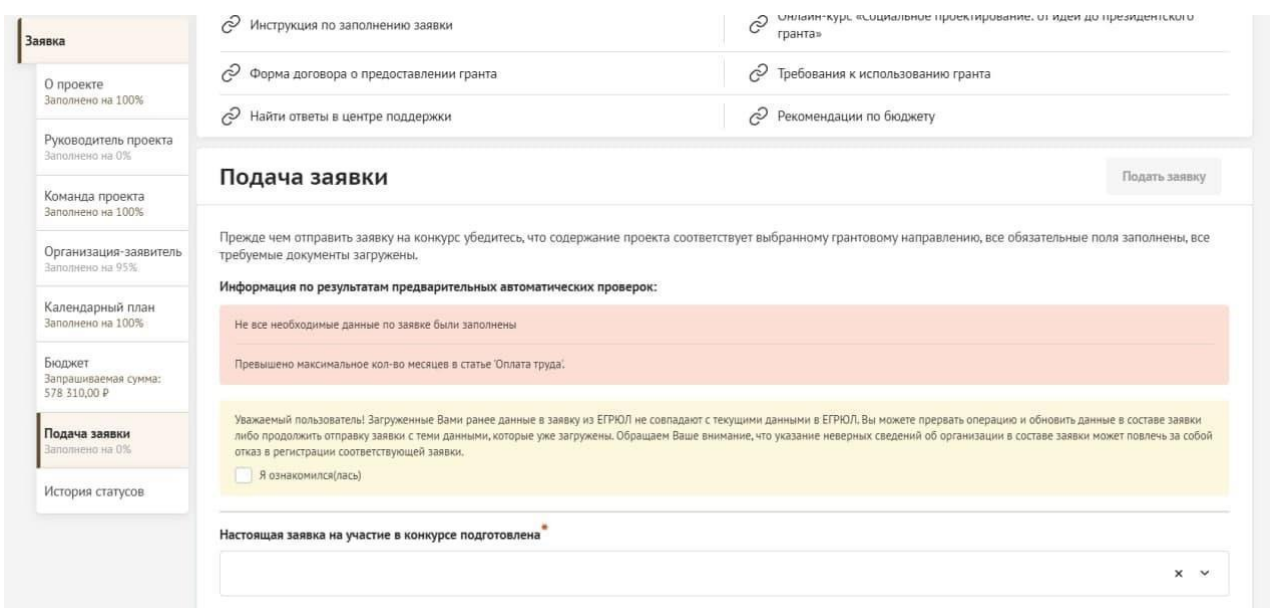

Также обратите внимание на указатель заполненности заявки рядом с названием модуля. Он есть в каждом разделе. Если раздел заполнен не на 100 %, указатель подсвечивается красным, а при нажатии на него незаполненные поля подсвечиваются красной рамкой.

#### **Для завершения подготовки заявки необходимо:**

- отметить, кем была подготовлена заявка;
- отметить, кем будет подписано подтверждение подачи заявки;

скачать форму подтверждения подачи заявки, нажав на соответствующую ссылку;

руководителю

организации поставить личную подпись и собственноручно написать свои фамилию, имя, отчество, а также поставить печать организации (при наличии печати у организации);

отсканировать подписанный документ, сохранить скан-копию в формате PDF;

убедиться, что размер файла не превышает установленного ограничения, нажать кнопку «Прикрепить файл», выбрать необходимый документ и нажать кнопку «Прикрепить».

Если загружаемый документ будет подписываться не указанным в

donia

ЕГРЮЛ руководителем организации, а другим лицом, необходимо в обязательном порядке прикрепить в соответствующее поле скан-копию доверенности, заверенной руководителем организации.

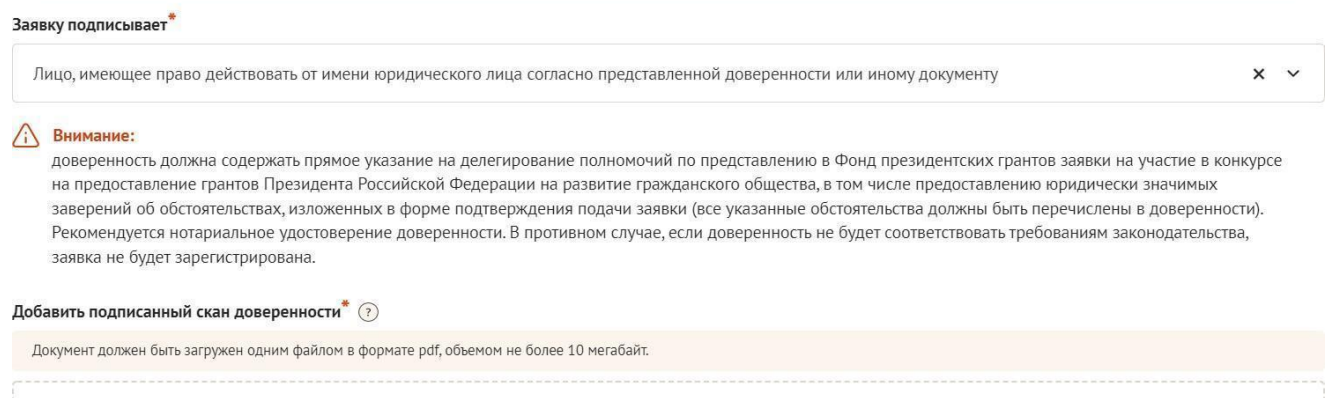

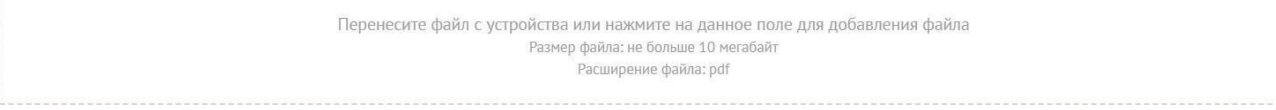

**Доверенность** должна соответствовать требованиям статей 185-186 Гражданского кодекса Российской Федерации и содержать прямое указание на делегирование руководителем организации данному лицу полномочий по представлению в АНО «Агентство развития гражданских инициатив Ростовской области» заявки на участие в конкурсе на получение гранта Губернатора Ростовской области на развитие гражданского общества в 2023 году, в том числе предоставлению юридически значимых заверений об обстоятельствах, изложенных в форме подтверждении подачи заявки (все указанные обстоятельства должны быть перечислены в доверенности).

Если доверенность не будет соответствовать указанным выше требованиям, заявка не будет зарегистрирована.

**Организатор** не принимает заявку, подписанную лицом, не обладающим правом действовать от имени организации без доверенности (в связи со сложностями юридической квалификации заверений об обстоятельствах, изложенных в форме подтверждения подачи заявок, и последствий предоставления от имени организации недостоверных сведений).

Обращаем ваше внимание, что подача заявки по доверенности допустима в исключительных случаях (например, в случае тяжелой болезни руководителя организации или наличия у него инвалидности, исключающей возможность подписания заявки, в том числе полной или частичной потери зрения).

Заявка, подписанная не уполномоченным на совершение соответствующих действий от имени организации лицом, не признается заявкой на участие в конкурсе, не учитывается и с момента выявления факта представления неуполномоченным лицом далее не рассматривается.

После загрузки скан-копии заявки станет активной кнопка «Подать заявку». Ее нажатие отправляет заявку на рассмотрение Организатору.

**После этого внесение изменений в заявку становится невозможным!**

#### Подать заявку Заполнено на 100%

Прежде, чем отправить заявку на конкурс "Новый конкурс", убедитесь, что содержание проекта соответствует выбранному прежде, чем отправлению, все обязательные поля заполнены, все требуемые документы загружены.

Результаты предварительной проверки:

Ваша заявка успешно прошла предварительную проверку

После отправки заявки ее статус изменится на «Подана». Статус заявки можно увидеть в списке всех проектов пользователя, а также на странице заявки – в правой части заголовка и во вкладке «Подача заявки».

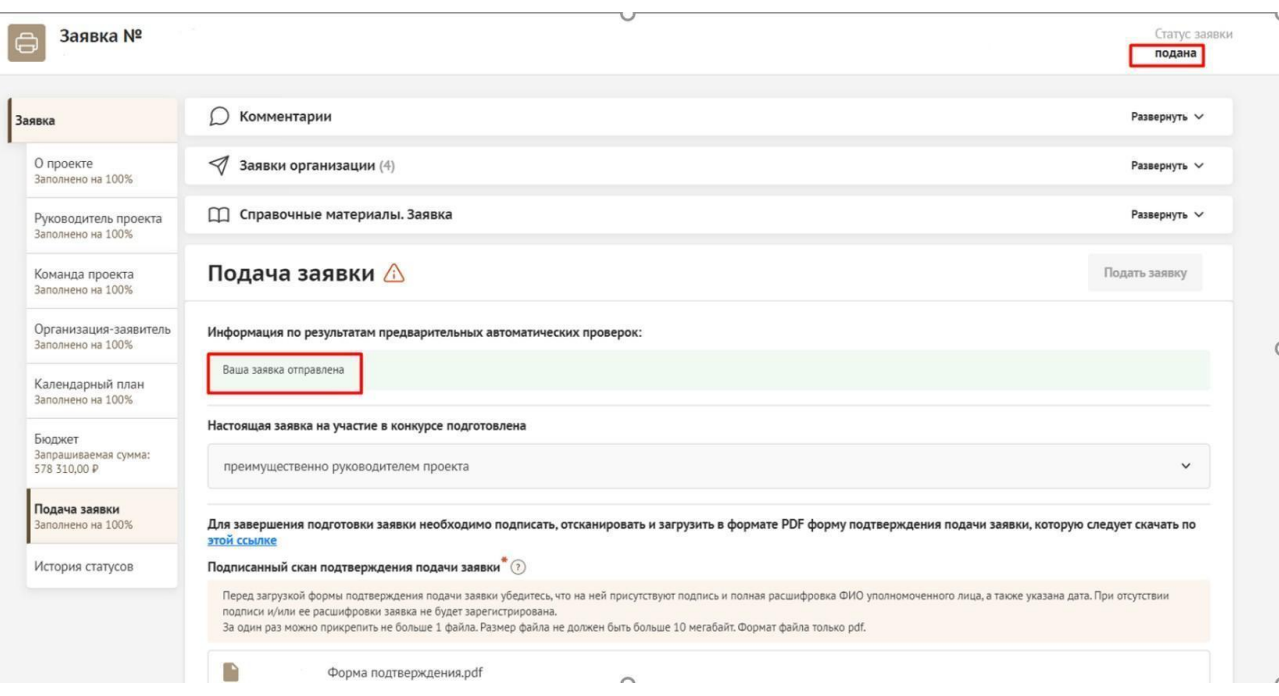

#### **Ш. Внесение исправлений в заявку**

#### <span id="page-25-0"></span>**Внести изменения в отправленную на рассмотрение заявку невозможно, до момента получения обратной связи от Организатора!**

В течение 1 (одного) рабочего дня после отправки заявки, сотрудниками Организатора могут быть обнаружены и указаны несоответствия требованиям Порядка или недостатки технического характера, которые будут отражены в личном кабинете и могут быть устранены не позднее срока окончания приема заявок на конкурс, то есть **до 23:59 24 апреля 2023 г.**

Заявки, поступившие Организатору, проверяются и регистрируются в течение 1 рабочего дня, поэтому рекомендуется направлять заявки не позднее 20 апреля 2023 года (чтобы иметь возможность исправить недочеты в случае их выявления).

#### **Важно!**

**Если заявка была отправлена Организатором на доработку, после внесения в нее необходимых изменений нужно ОБЯЗАТЕЛЬНО заново распечатать, подписать и загрузить форму подтверждения подачи заявки.**

#### **IV. Статусы заявки в процессе участия в конкурсе**

<span id="page-26-0"></span>1. **«Подготовка»** – данный статус отображается в процессе формирования заявки на сайте.

2. **«Подана»** – данный статус присваивается заявке после нажатия кнопки **«Подать заявку»** и до ее регистрации (проверки) сотрудниками Организатора.

3. **«Требуется устранение недостатков»** – данный статус присваивается поданной заявке, в которой необходимо устранить несоответствия требованиям Порядка, включая недостатки технического характера и комплектности заявки, выявленные работниками Организатора. После даты завершения приема заявок на конкурс статус таких заявок меняется на «Зарегистрировано с замечаниями» в связи с тем, что внесение изменений в заявку становится невозможным.

4. **«Не подлежит рассмотрению»** – данный статус присваивается направленным Организатору материалам и информации, не подлежащим регистрации Организатором в качестве заявки на участие в конкурсе.

5. **«Зарегистрирована»** – данный статус присваивается поданной заявке в случае, если она получена Организатором и при регистрации в ней не выявлены нарушения Порядка.

#### **V. Обращения в службу технической поддержки**

<span id="page-27-0"></span>Если у вас возникла техническая проблема с заполнением заявки, воспользуйтесь формой обратной связи, расположенной в разделе [«Контактная](https://xn--b1axaggg.xn--80af5akm8c.xn--p1ai/public/home/contact) [информация»](https://xn--b1axaggg.xn--80af5akm8c.xn--p1ai/public/home/contact) на сайте ростов.гранты.рф.

Каждое, в том числе повторное, письмо в техническую поддержку имеет следующую структуру:

- фамилия, имя, отчество;
- адрес электронной почты, на который необходимо отправить ответ;
- тема обращения;
- максимально подробное описание проблемы.

По вопросам подготовки заявок можно обращаться в АНО «Агентство развития гражданских инициатив Ростовской области» по телефону +7 (863) 200-84-50 и адресу электронной почты cida  $rr@$ mail.ru. При этом до обращения предлагается предварительно еще раз ознакомиться с Порядком, настоящей инструкцией и Инструкцией по подготовке сметы программы.